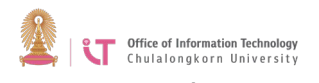

**แบบฟอรมขอเปลี่ยนรหัสผาน**

## **Password Reset Request Form**

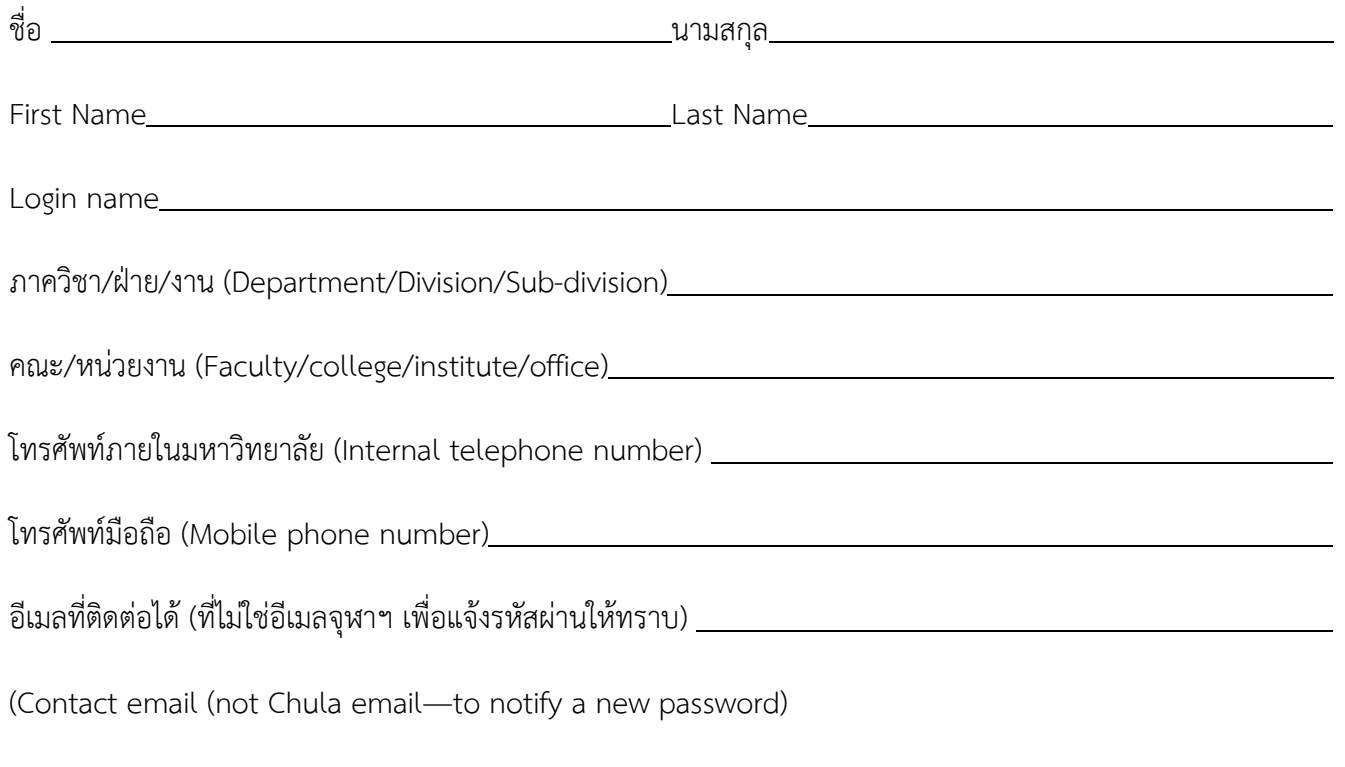

## **\* โปรดถายภาพตนเองถือบัตรประจําตัวโดยใหเห็นภาพใบหนาและขอมูลรายละเอียดบนบัตรไดชัดเจน Please take a picture of yourself holding an identification card with your face and card details clearly visible.**

\*\* สงแบบฟอรมพรอมภาพถายผานระบบ ITSM ไดที่ https://support.it.chula.ac.th Send [t](https://support.it.chula.ac.th/)he completed form and the picture via the ITSM system at [https://support.it.chula.ac.th](https://support.it.chula.ac.th/) คลิก "สรางคํารองขอใชบริการ" เลือกประเภทบริการ "บริการอินเตอรเน็ต เลือกชื่อบริการ "ขอเปลี่ยนรหัสผาน" Click *Create Request* > Service Type: Choose *Internet services*> Service Name: Choose *Password reset* 

 *request*.